# **Configure AMP for Endpoints Event Stream Feature**

### **Contents**

**Introduction Prerequisites Requirements** Components Used **Configure** Network Diagram **Configurations** Create API credentials Create Event Stream **Verify Troubleshoot** Status Codes

### **Introduction**

This document describes how to configure and consume the Event Stream feature for Advanced Malware Protection (AMP) for Endpoints.

### **Prerequisites**

### **Requirements**

Cisco recommends that you have knowledge of the following topics:

- AMP for Endpoints
- Basic knowledge of Python programming

### **Components Used**

The information in this document is based on Python 3.7 with the **pika** (version 1.1.0) and **requests** (version 2.22.0) external libraries.

The information in this document was created from the devices in a specific lab environment. All of the devices used in this document started with a cleared (default) configuration. If your network is live, ensure that you understand the potential impact of any command.

## **Configure**

**Network Diagram**

This image provides an example of Event Stream sequencing:

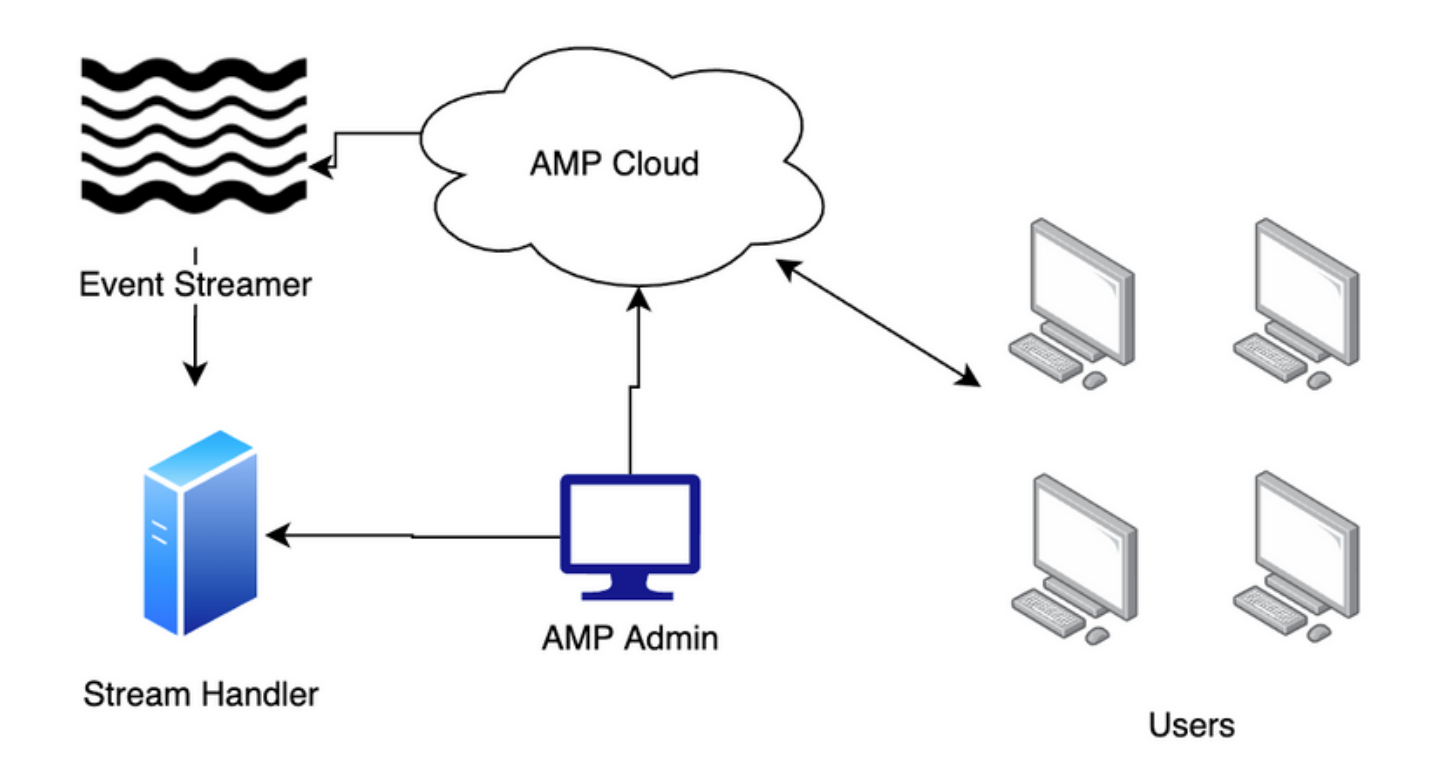

#### **Configurations**

#### **Create API credentials**

- 1. Navigate to your AMP for Endpoints portal and login
- 2. Under **Accounts,** choose **API Credentials**
- 3. Click **New API Credentials**
- 4. Enter a value in the **Application name** field
- 5. Select **Read & Write** for **Scope**
- 6. Click **Create**
- 7. Store these credentials in a password manager or encrypted file

#### **Create Event Stream**

1. Open a Python shell and import the json, ssl, pika and requests libraries.

```
import json
import pika
import requests
import ssl
```
2. Store the values for the url, client\_id, and api\_key. Your URL can vary if you are not using the North American cloud. Also, your client\_id and api\_key is unique to your environment. api\_key = "d01ed435-b00d-4a4d-a299-1806ac117e72"

3. Create the data object to pass to the request. This must include name, and can include event\_type and group\_guid to restrict the events and groups included in the stream. If no group\_guid or event\_type is passed, the event stream will include all groups and event types.

```
data = f "name": "Event Stream for ACME Inc",
     "group_guid": ["5cdf70dd-1b14-46a0-be90-e08da14172d8"],
     "event_type": [1090519054]
}
```
4. Make the POST request call, and store the value in a variable.

```
r = requests.post(
    \text{url} = \text{url},
     data = data,
    auth = (client id, api key)\lambda
```
5. Print the status code. Confirm that the code is 201.

print(r.status\_code)

6. Load the content of the response into a json object, and store that object in a variable.

j = json.loads(r.content)

7. Review the contents of the response data.

```
for k, v in j.items():
    print(f''(k): {v}'')
```
The Advanced Message Queuing Protocol (AMQP) data is inside the response. Extract the 8. data into respective variables.

```
user_name = j["data"]["amqp_credentials"]["user_name"]
queue_name = j["data"]["amqp_credentials"]["queue_name"]
password = j["data"]["amqp_credentials"]["password"]
host = j["data"]["amqp_credentials"]["host"]
port = j["data"]["amqp_credentials"]["port"]
proto = j["data"]["amqp_credentials"]["proto"]
```
9. Define a callback function with these parameters. In this setup, you print the body of the event to the screen. However, you can change this content of this function to suit your objectives.

def callback(channel, method, properties, body): print(body)

10. Prepare the AMQP URL from the variables you created.

amqp\_url = f"amqps://{user\_name}:{password}@{host}:{port}"

#### 11. Prepare the SSL context

```
context = ssl.SSLContext(ssl.PROTOCOL_TLSv1_2)
amqp_ssl = pika.SSLOptions(context)
```
12. Prepare the AMQP stream with the pika library methods.

```
params = pika.URLParameters(amqp_url)
   params.ssl_options = amqp_ssl
   connection = pika.BlockingConnection(params)
   channel = connection.channel()
   channel.basic_consume(
       queue_name,
        callback,
        auto_ack = False
   )
13. Initiate the stream.
```

```
channel.start_consuming()
```
14. The stream is now live and awaiting events.

### **Verify**

Trigger an event on an endpoint in your environment. For example, initiate a flash scan. Notice the stream prints the event data to the screen.

Press **Ctrl+C** (Windows) or **Command-C** (Mac) to interrupt the stream.

### **Troubleshoot**

#### **Status Codes**

- A status code of 401 indicates there is an issue with authorization. Check your **client\_id** and **api\_key**, or generate new keys.
- A status code of 400 indicates there is a Bad Request issue. Check that you don't have an Event Stream created with that name, or that you don't have more than 5 Event Streams created.